**Решение задачи ЛП средствами EXCEL**

#### *Описание ситуации и ЭММ задачи*

 Требуется определить план выпуска 4 видов продукции. На изготовление расходуются трудовые ресурсы, сырье и финансы. Границы выпуска каждого вида продукции, а так же наличие и нормы расхода ресурсов, прибыль на единицу продукции приведены в таблице:

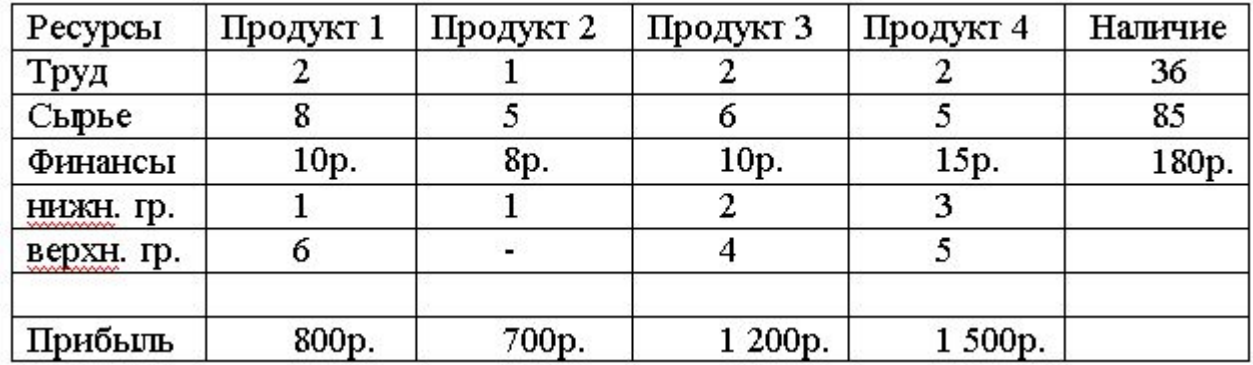

 Необходимо создать производственный план, обеспечивающий наибольшую прибыль.

Экономико - математическая модель задачи:

 $F = 800x1 + 700x2 + 1200x3 + 1500x4 \implies \text{max}$ 

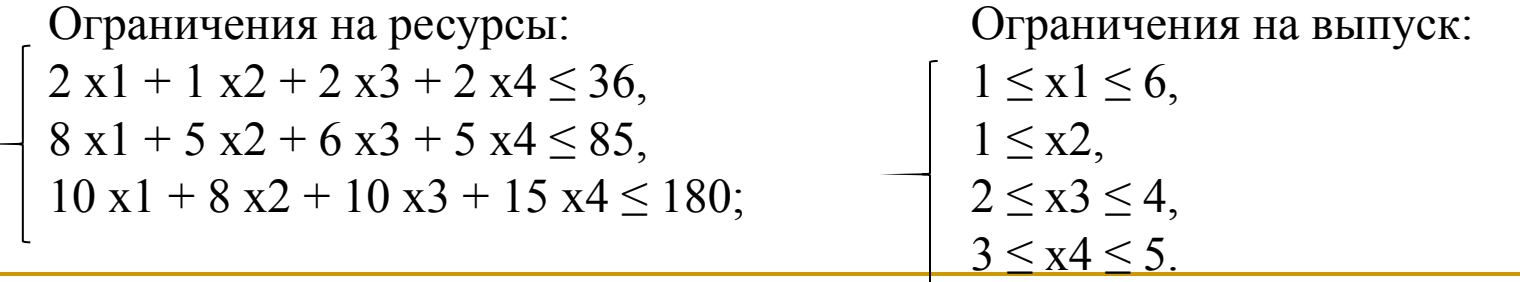

#### *Модель для решения задачи в Excel*

 Для решения задачи средствами Excel удобно подготовить на листе Excel модель следующего вида:

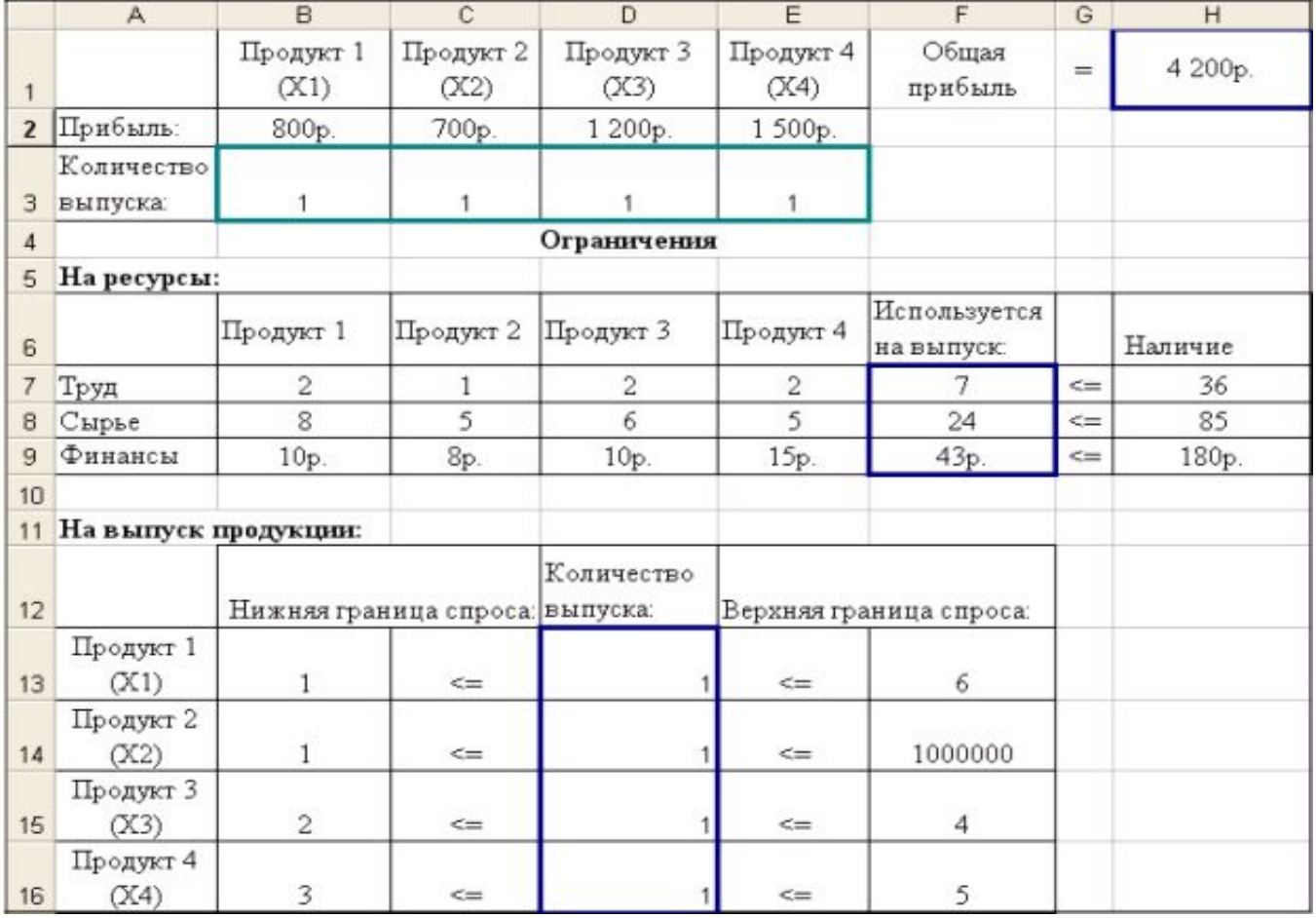

# *Вид листа с формулами, описывающими модель*

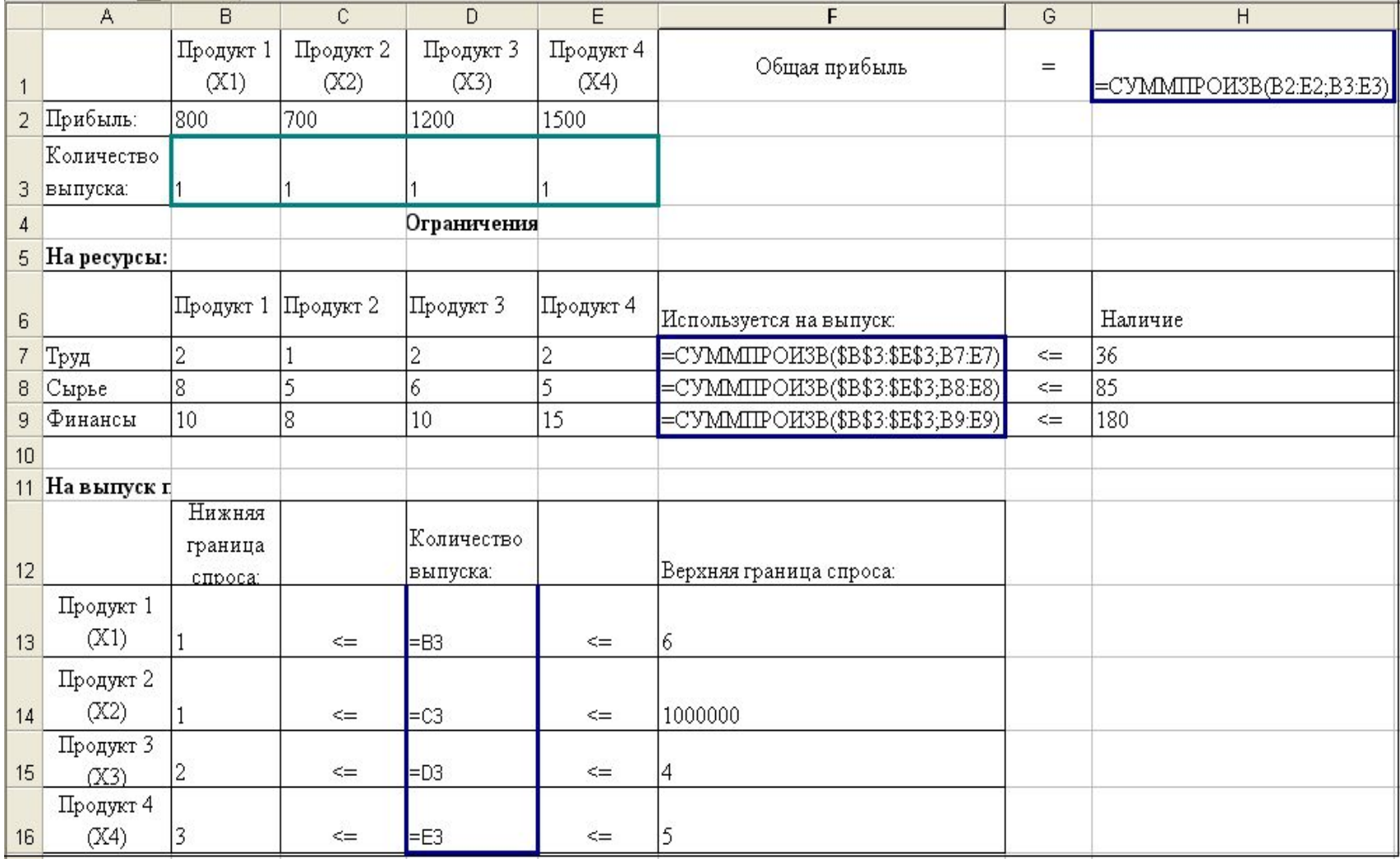

#### *Решение задачи в Excel*

 Для решения задачи используется команда **Сервис/Поиск решения**. После выполнения команды появится окно:

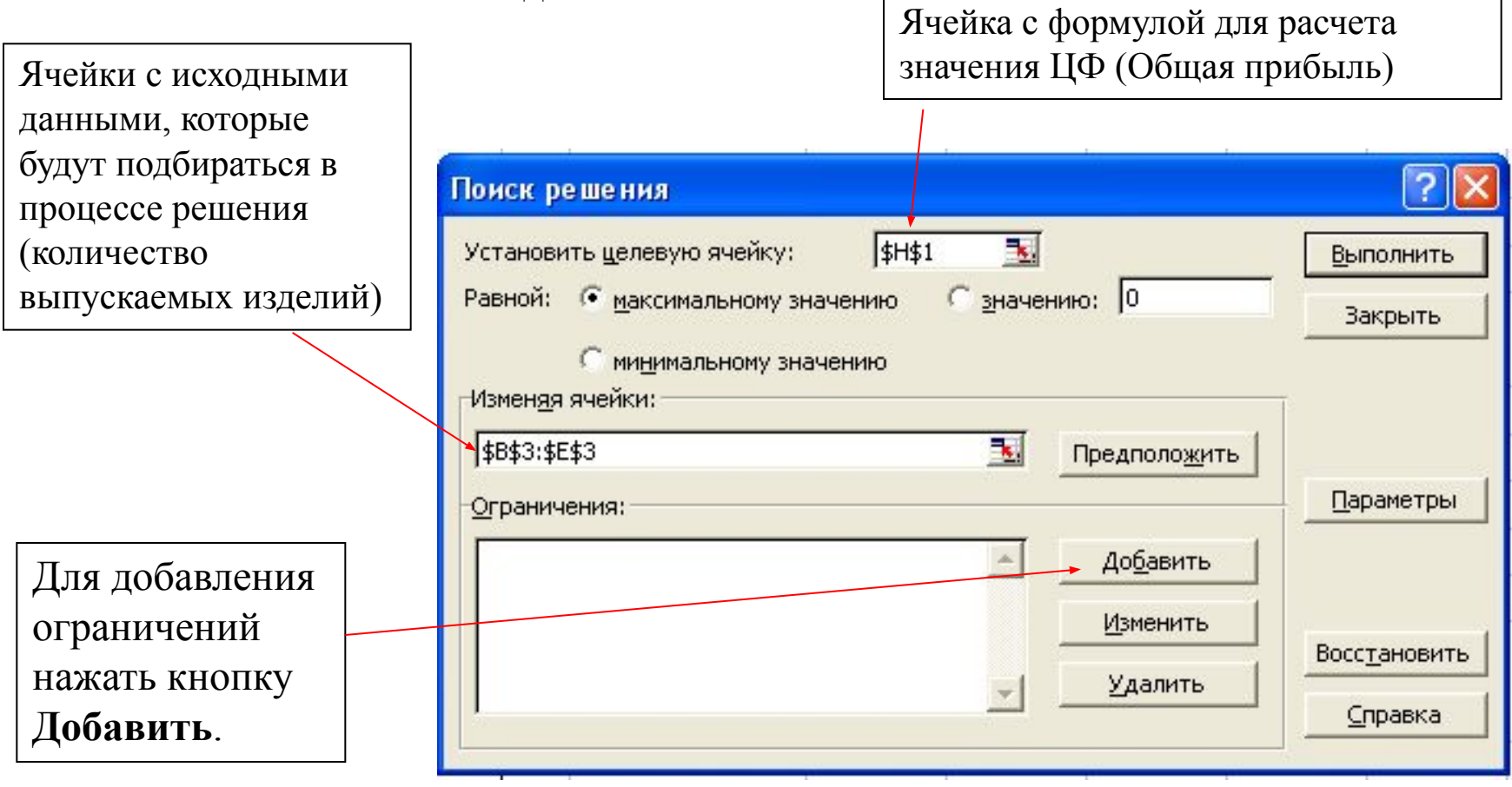

## *Добавление ограничений*

Вид окна для добавления ограничений:

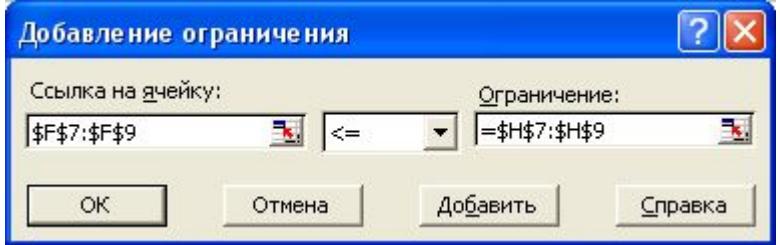

В окне на рисунке добавляется ограничение на использование ресурсов

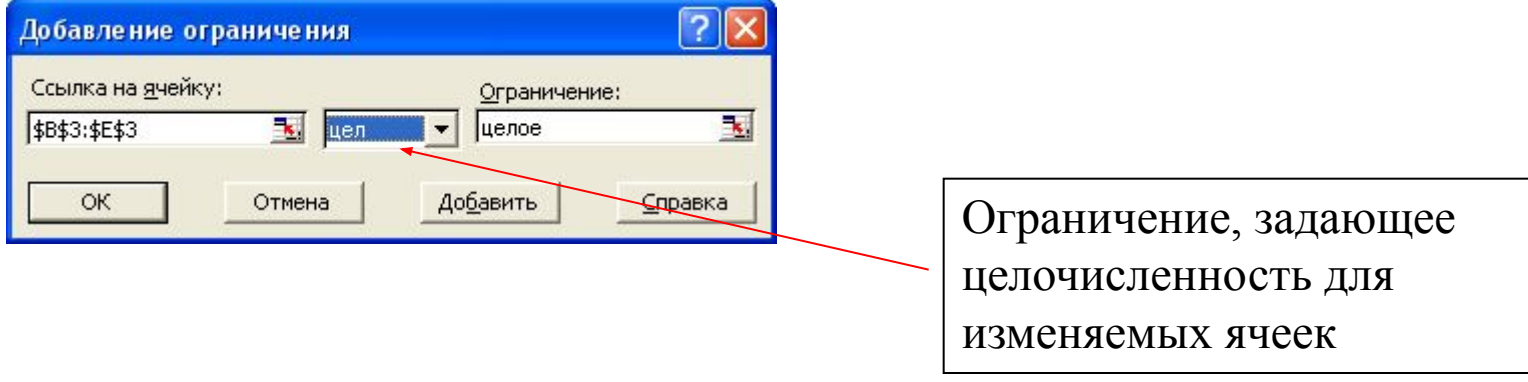

#### *Окно для задания параметров поиска решения*

 Установка флажка **"Линейная модель"** обеспечивает ускорение поиска решения линейной задачи за счет применение симплекс-метода и дает возможность получить информацию в отчете по **устойчивости**, необходимую для анализа результатов (только для задач линейного программирования).

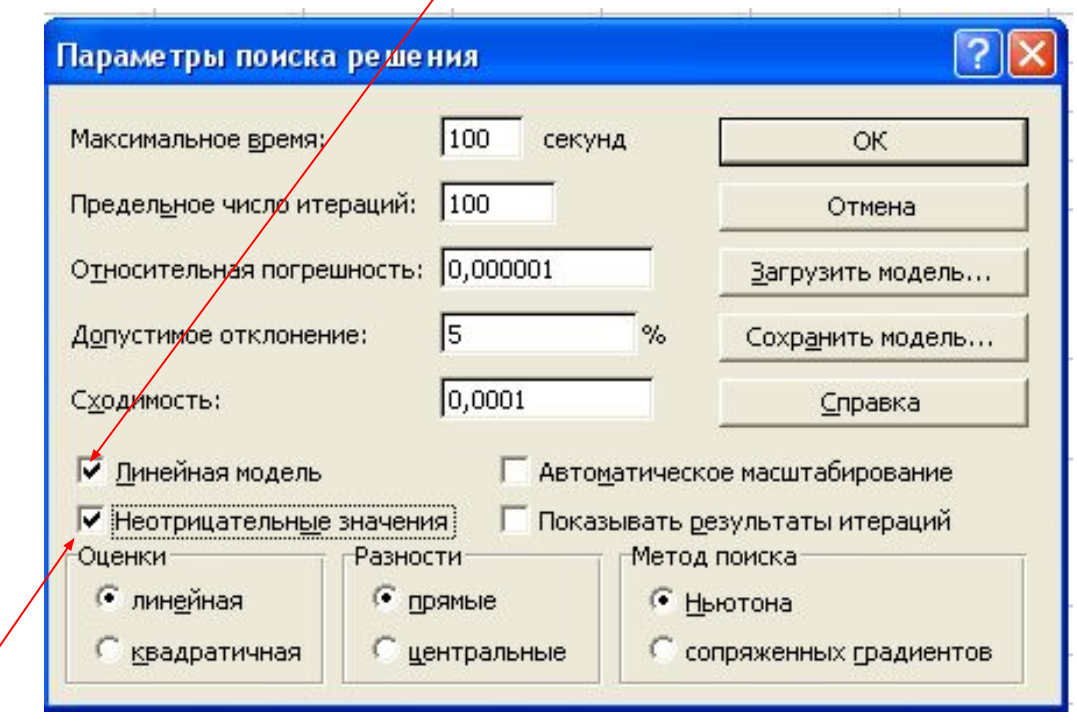

 Установка флажка **"Неотрицательные значения"** позволяет установить нулевую нижнюю границу для тех изменяемых ячеек, для которых она не указана в ограничениях.

## *Окончательный вид окна поиска решения для рассматриваемого примера*

Для нахождения решения нажать кнопку **Выполнить**.

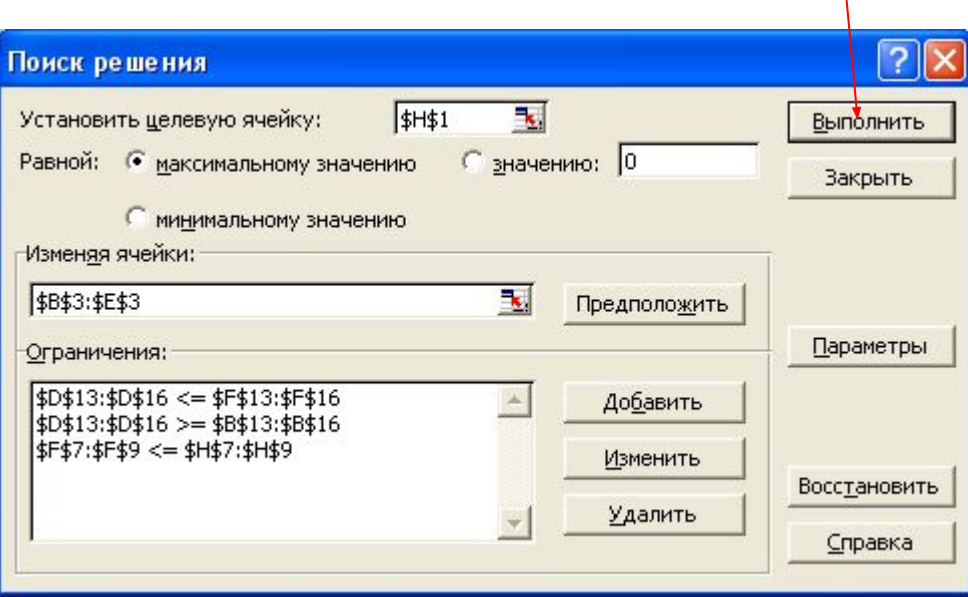

# *Окно «Результаты поиска решения»*

В появившемся окне **«Результаты поиска решения»** отображается информация о том, найдено или нет решение.

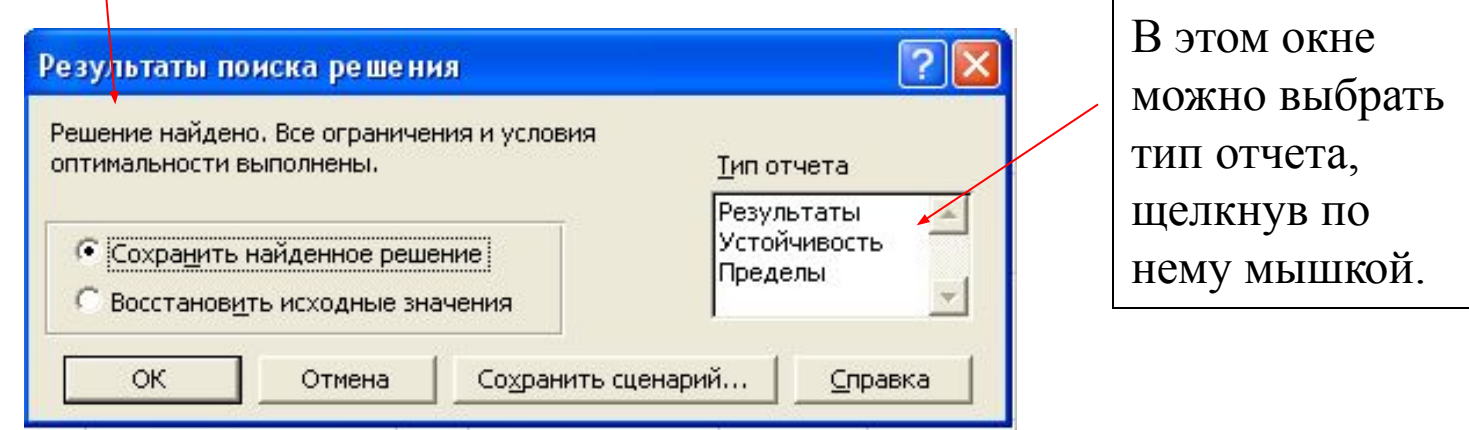

 Отчеты по **устойчивости** и по **пределам** нельзя получить, если на изменяемые переменные наложены ограничения целочисленности. Для получения более полной информации в отчете по **устойчивости** нужно в окне задания параметров установить флажок **"Линейная модель**".

## *Анализ оптимального решения на чувствительность в Excel Отчет по результатам*

Отчет по результатам состоит из трех таблиц:

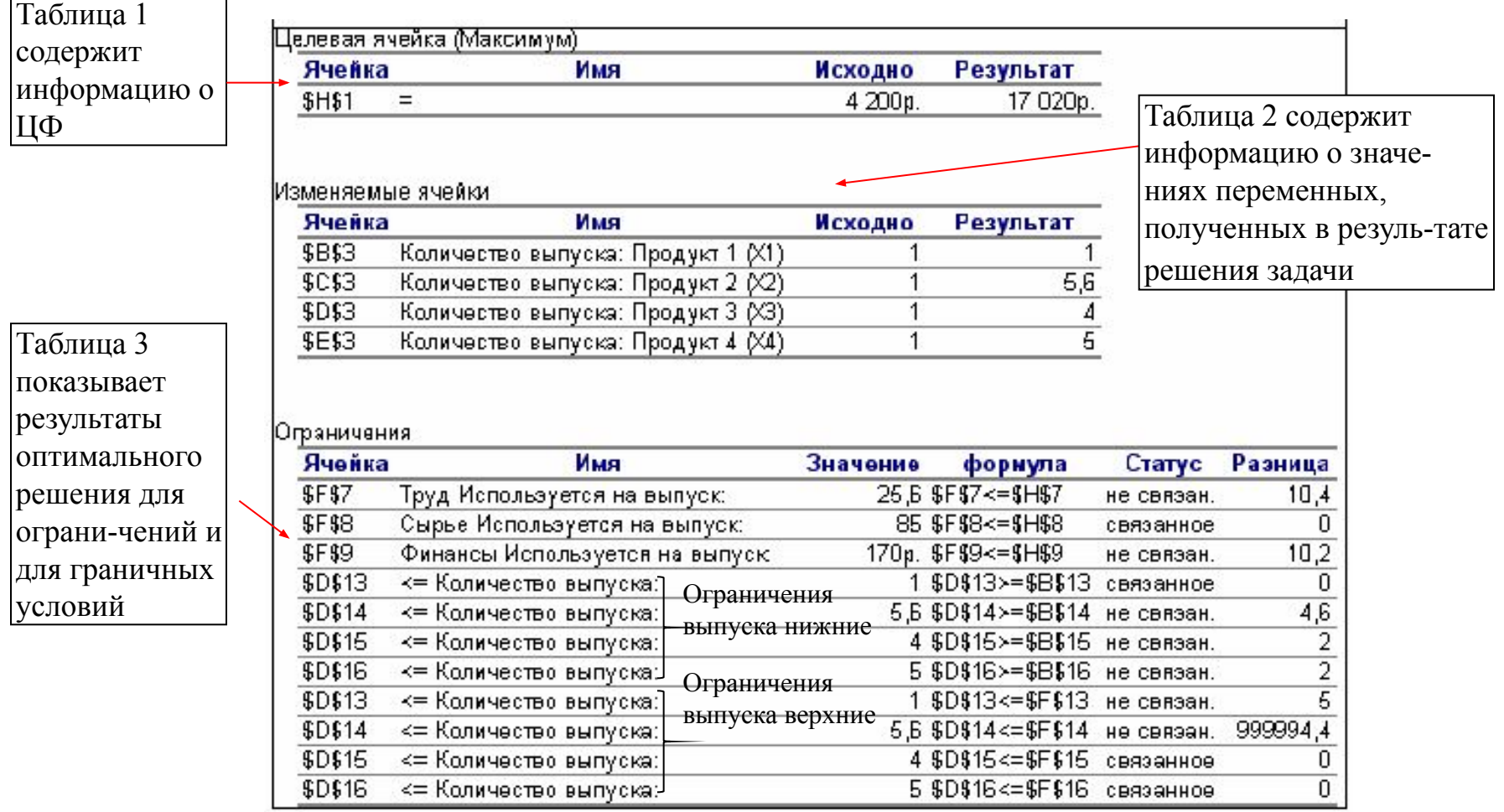

## *Анализ оптимального решения на чувствительность в Excel Отчет по устойчивости*

#### Отчет по устойчивости состоит из двух таблиц.

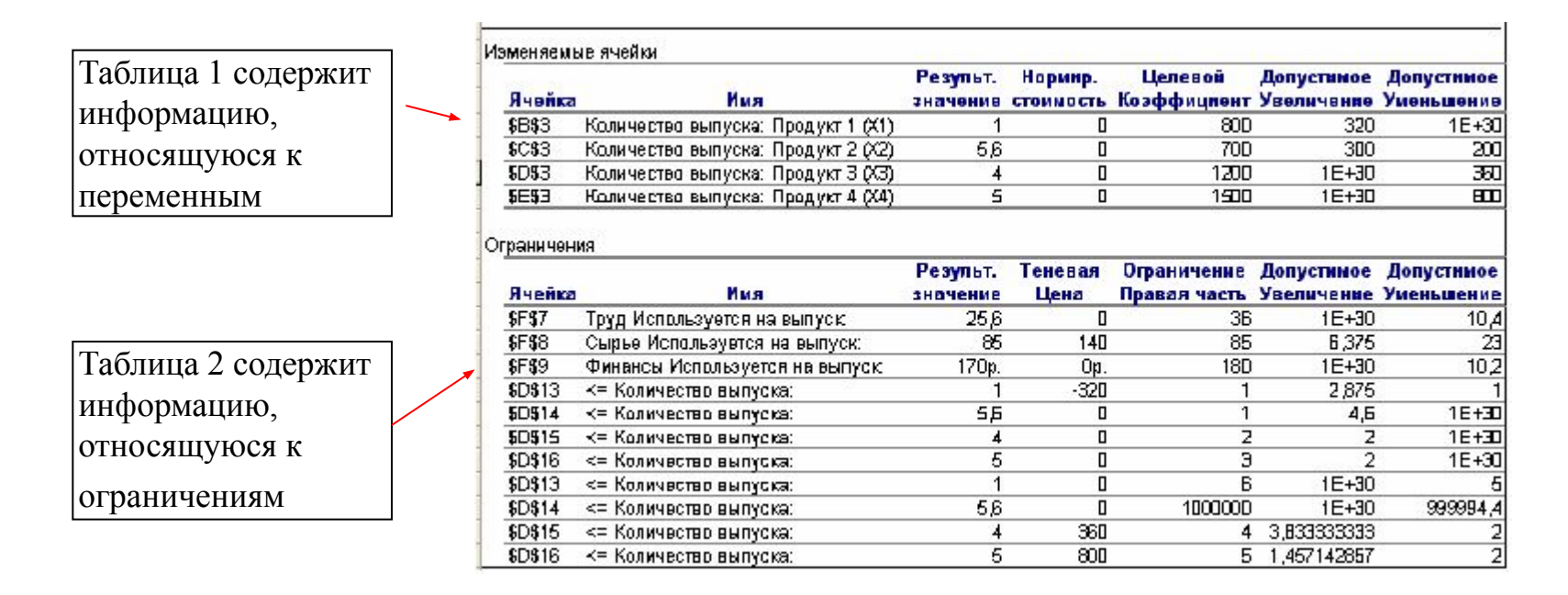